#### **CALIFORNIA**

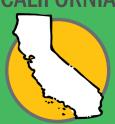

# **MyMRC for Recyclers**

## A Quick Reference Guide | March 1, 2024

#### What is MyMRC?

MyMRC serves as a logistics and data reporting portal for our network of collection sites, transporters and recyclers. Giving everyone real-time access to information makes pickups and transport more efficient and helps recyclers antcipate and prepare for deliveries.

We've tailored the experience based on the role you perform in collecting, transporting or recycling mattresses.

Each location/company has a user account. A designated person received login credentials via email.

#### **How to Login**

- Go to https://mrc-us.my.site.com
- Use your provided user name and password

When MRC created your user account, an email containing this information was sent to you.

Contact transportation@mrc-us.org if you have not received your login.

#### **How to Use MyMRC**

Manage all of your incoming units and outgoing material in one place. Better anticipate deliveries and have real-time access to important data.

View step-by-step instructions for these common actions:

- Create an Availability Slot
- Create and Clone Availability Schedules
- Delete an Availability Slot
- Schedule an Incoming Haul
- Report a Completed Delivery
- Build a Completed Delivery
- · Report Consumer Drop-Off
- Report Illegal Dump
- Create an Outbound Vendor
- · Create Outbound Materials Record
- Create Processed Materials Record
- Edit Processed Materials Record
- Access Reports
- · Report Feedback on a Haul

### **Help Using MyMRC**

If you have questions or are experiencing technical difficulties:

- View FAQs
- Contact Support

If you did not receive your initial email with login credentials, contact transportation@mrc-us.org.

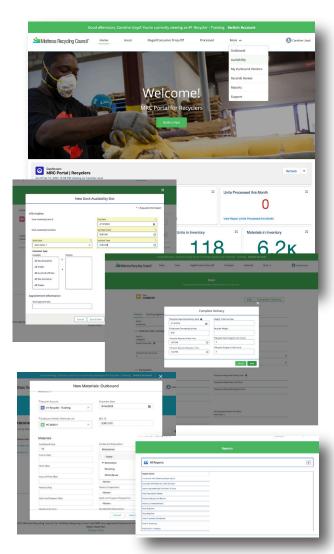